## Internet Explorer 7

Internet Explorer 7

1.事象 ブラウザメニューの[ツール]-[インターネットオプション]-[タブ]の「タブブラウズの設定」で

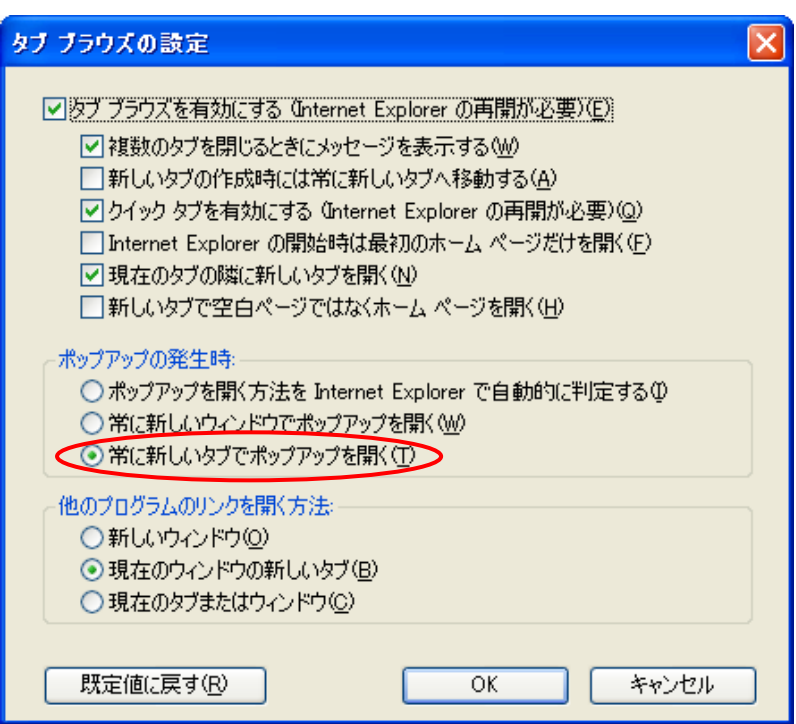

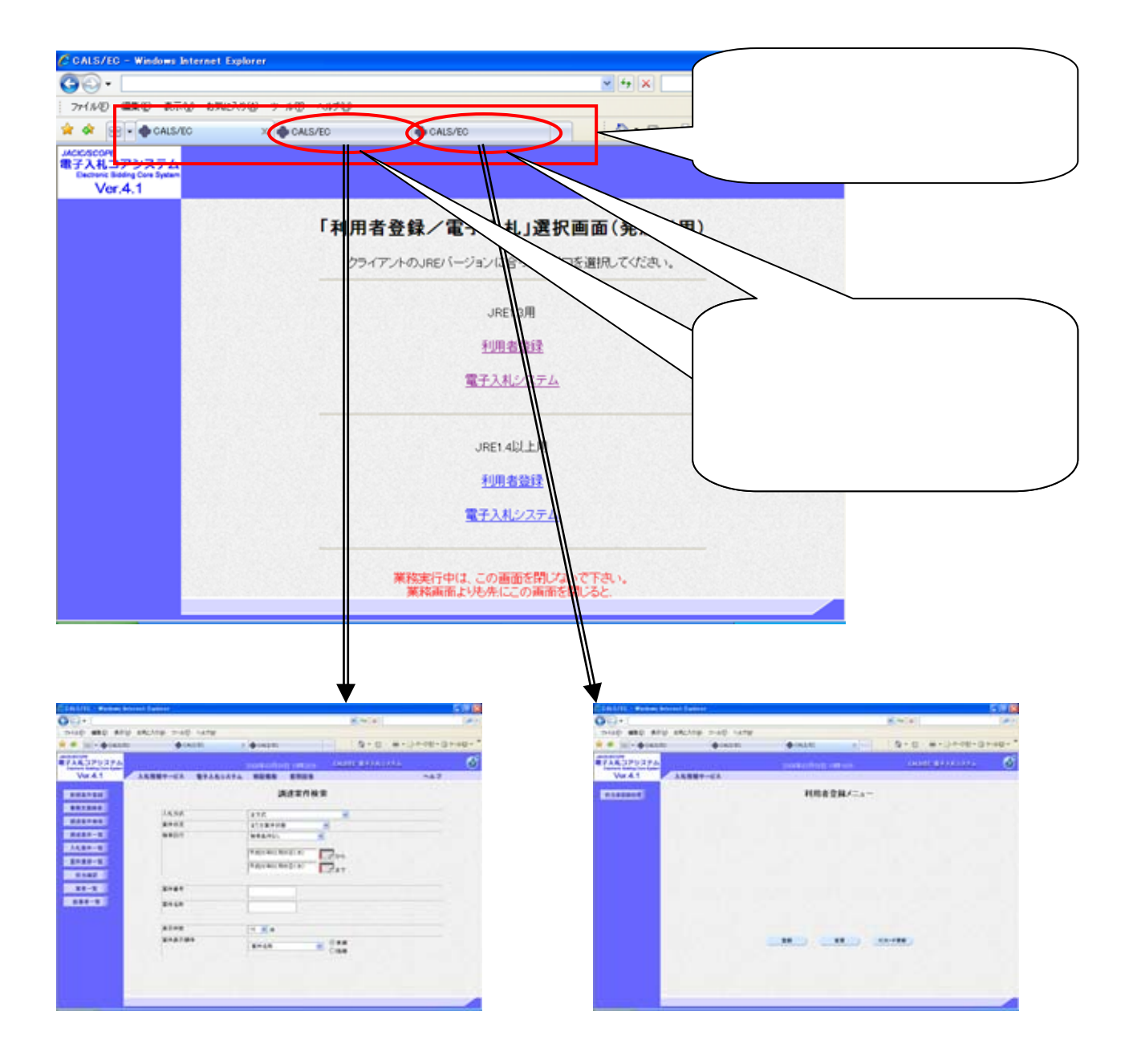

## Internet Explorer 7

## $\rm I$  E7

 $\sim$  1

## $2.1.$

2.対処方法

 $\begin{bmatrix} \bullet & 1 & 1 & \bullet \\ \bullet & \bullet & \bullet & \bullet \end{bmatrix} \quad \begin{bmatrix} \bullet & \bullet & \bullet \\ \bullet & \bullet & \bullet \end{bmatrix} \quad \begin{bmatrix} \bullet & \bullet & \bullet \\ \bullet & \bullet & \bullet \end{bmatrix}$ 

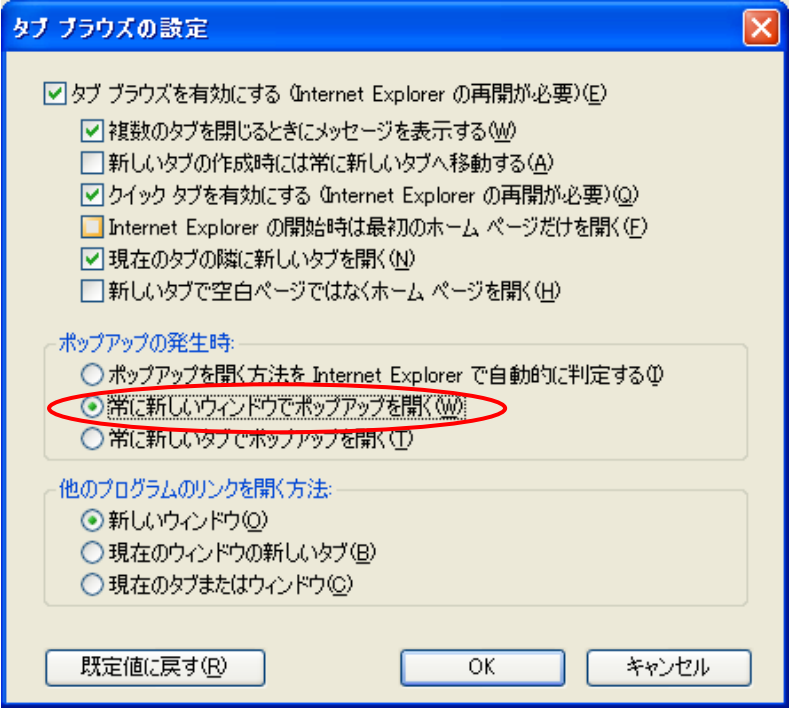

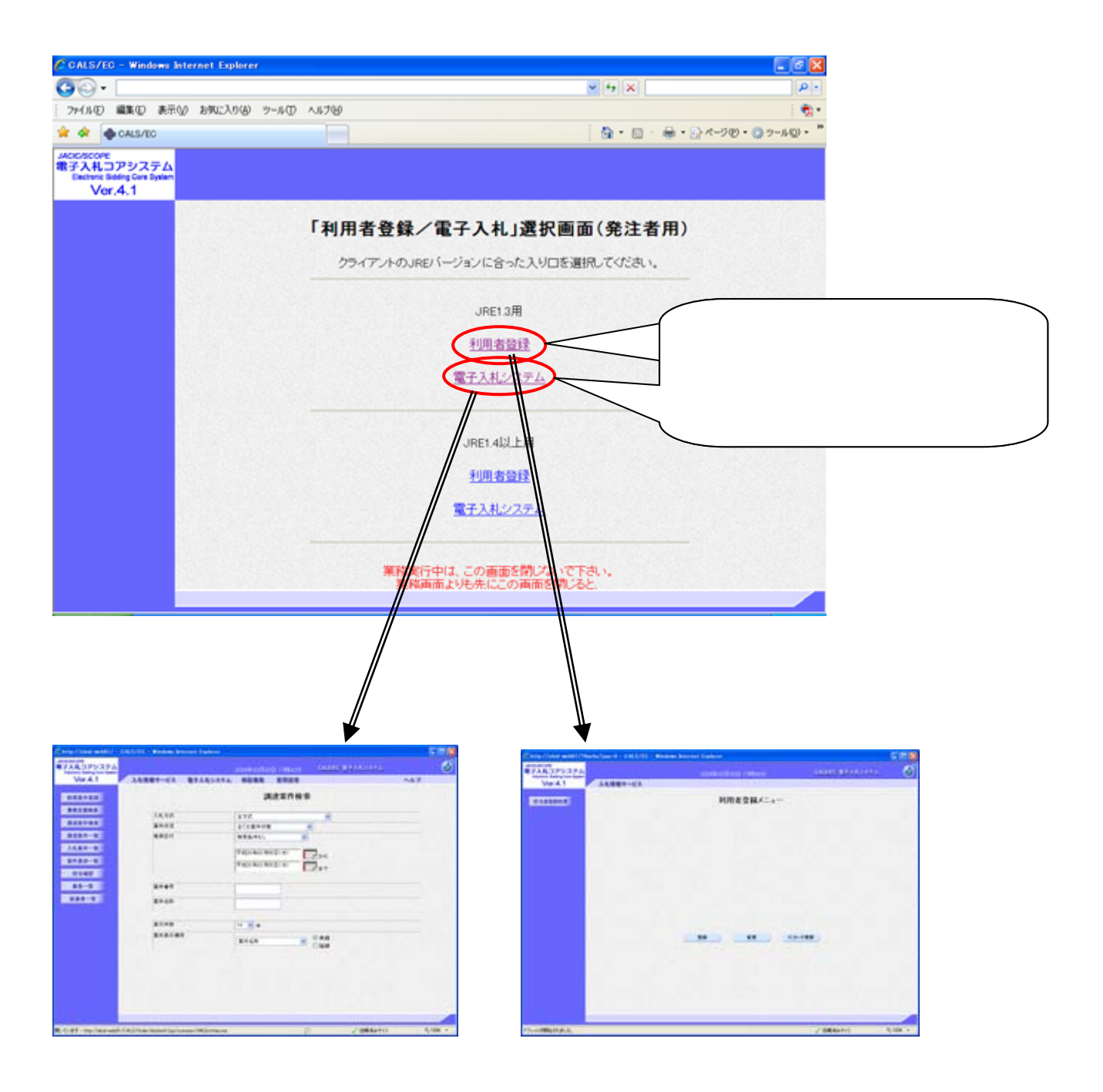

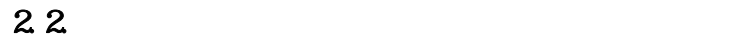

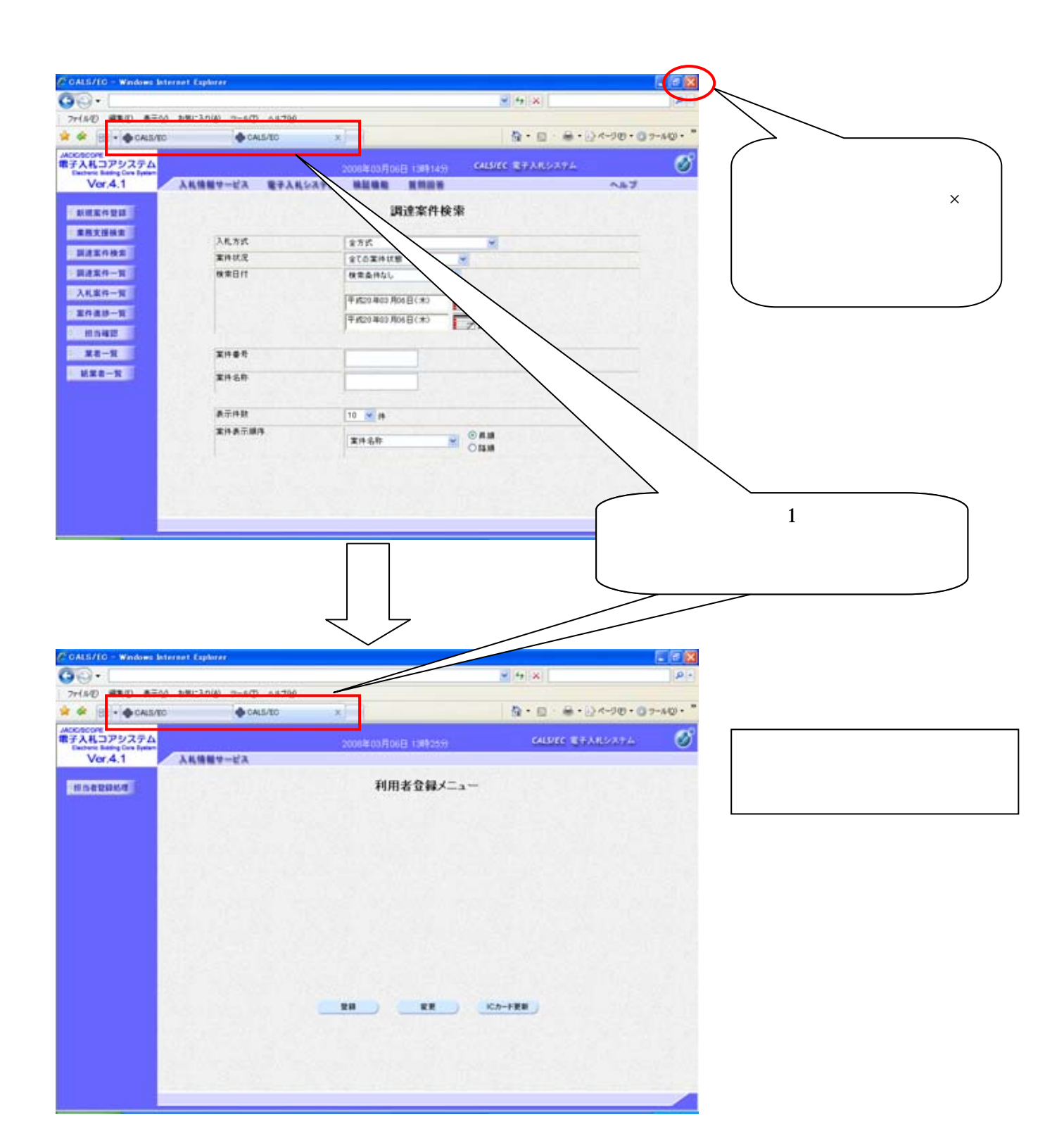

 $\mathsf{\times}$